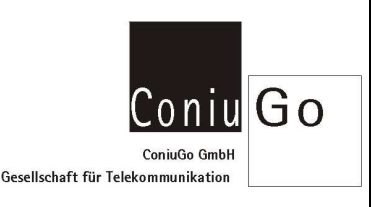

### Beschreibung der Anwendung

Es kommt häufig vor, dass für bestimmte technische Geräte Software existiert, die über eine serielle Schnittstelle von einem PC ausgehend mit dem Gerät kommunizieren kann. Eine solche direkte Kabelverbindung lässt sich durch eine Modemverbindung – auch im GSM- Funktelefonnetz – ersetzen.

An eine solche Modemverbindung für den Datenaustausch werden zwei sehr schwierig zu erfüllende Anforderungen gestellt:

- Benötigt wird "Echtzeit"- Verbindung mit geringsten Verzögerungen. Die bei der im Internet üblichen paketweisen Datenübermittlung auftretenden "Lücken" im Datenverkehr (sog. Latenzzeiten) sind nicht zulässig. Das Problem der Latenzzeiten ist auch mit noch so hohen Datenraten bei GPRS oder UMTS nicht zu beheben.
- Benötigt wird ferner eine absolut sichere Fehlerkorrektur. Die von der Sprachübertragung her bekannten Störgeräusche (z.B. Knacken) bedingen in der Datenübertragung nicht tolerierbare Fehler.

# CSD- Datendienst in der Funktelefonie (CSD = Circuit Switched Data)

Die zuvor genannten Anforderungen werden in den GSM- Netzen durch den CSD- Datendienst realisiert. Mit CSD wird unter den Bedingungen des Funktelefonnetzes eine direkte Punkt-zu-Punkt- Verbindung realisiert, die eine Verbindung über eine "Telefonleitung" simuliert. Die CSD- Datenverbindung wird vom Netzdienst nach Zeittarif abgerechnet, das heißt der Nutzer mietet die "Leitung", egal ob Daten fließen oder Pausen im Datenstrom bestehen. Der Datendurchsatz unter CSD beträgt in den 900 MHz- Netzen 9.600 Bit/Sekunde (Baudrate); einige Anbieter in den 1.800 MHz- Netzen bieten 14.400 Bit/Sekunde an.

Die Baudrate der GSM- Datenübertragung hat nichts mit der Baudrate der seriellen Schnittstelle am PC oder am Modem zu tun. Diese Baudrate kann durchaus höher sein, üblich sind z.B. 57.600 Bit/Sekunde. Der Datenstrom auf der seriellen Schnittstelle muss dann eben kurzzeitig angehalten werden, um die Pufferspeicher der Geräte wieder zu leeren. Näheres dazu ist im Abschnitt zum Handshake erläutert.

## HSCSD für besonders hohen Datendurchsatz (HSCSD = High Speed Circuit Switched Data)

Um höhere Datenraten zu ermöglichen wurde mit HSCSD die Bündelung mehrerer CSD- Datenverbindungen ermöglicht. Der Datenstrom wird dadurch auf mehrere CSD- Verbindungen verteilt, was den Datendurchsatz vervielfacht. Wegen der hohen Belastung der Netzinfrastruktur (bevorzugte Datenübermittlung in Echtzeit!) bieten nur noch wenige Netzdienste HSCSD an. Falls man HSCSD nutzt, kann durch die Kanalbündelung ein Durchsatz von bis zu 57.600 Bit/Sekunde erreicht werden

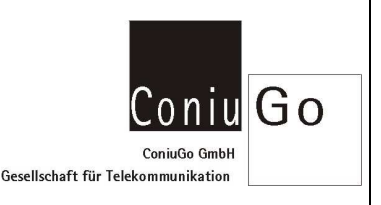

## GPRS und UMTS – trotz hoher Datenrate leider keine Alternative für Echtzeitverbindungen

Mit der Verbreitung des Internets wurde auch in den GSM- Netzen die paketweise Datenübertragung eingeführt. Diese Dienste tragen die Namen GPRS (General Packet Radio Service) bzw. UMTS (Universal Mobile Telecommunication System). Man mietet hier keine "virtuelle Telefonleitung", sondern schickt Datenpakete über die Infrastruktur des Internets. Berechnet und bezahlt wird der Datentransport nach Datenmenge (kB oder MB) nicht nach Zeittakt. Es kommt zu Latenzzeiten, die für einen menschlichen Nutzer unmerklich sein können, von einem elektronischen Gerät aber als "Verbindungsunterbrechung" wahrgenommen werden. Trotz der möglichen hohen Datenraten sind GPRS und UMTS für Echtzeit- Datenverbindungen nicht geeignet und werden hier nicht weiter behandelt.

#### CSD- Datenrufnummer

Der CSD- Datendienst wurde verspätet in die erste Generation der Funktelefontechnik aufgenommen, die eigentlich für die Sprachtelefonie konzipiert war. Daher besteht das Problem, einem angerufenen GSM- Gerät mitzuteilen, dass ein eingehender Anruf kein Sprachanruf sondern ein Anruf für eine Datenverbindung ist. An dem zunächst eingehenden "Ring" (Klingeln) kann das nämlich nicht erkannt werden und das angerufene Modem muss von Anfang an mit dem Datenmodus an Stelle des Sprachmodus den Verbindungsaufbau starten. Das Problem der Signalisierung eines Datenanrufs wurde gelöst, indem man dem GSM- Gerät (bzw. der SIM- Karte) neben der Sprachrufnummer eine weitere Rufnummer zuteilt, die Datenrufnummer. Geht ein Anruf auf der Datenrufnummer ein, erkennt das angerufene Modem daran, dass eine Datenverbindung aufgebaut werden soll.

Ohne eine solche zusätzliche Datenrufnummer funktioniert CSD nicht. Ein GSM- Modem, welches angerufen werden soll, benötigt diese, nicht jedoch das anrufende Modem. Denn das anrufende Modem ist ja durch die Befehle, die es erhält darüber informiert, welche Art von Verbindung (Sprache / Daten) gewünscht ist. Daher kann das anrufende Modem mit einer normalen SIM- Karte ohne Datenrufnummer arbeiten.

Die Hotline- Mitarbeiter der Netzdienste wissen in der Regel nicht ausreichend über die Hintergründe der Technik Bescheid. Aussagen wie "die Karte hat doch GPRS", "Das geht alles mit einer einzigen Nummer", etc. sind ebenso die Regel wie falsch. Beginnen Sie nicht mit der Einrichtung einer GSM- Datenverbindung, wenn nicht das angerufene GSM- Modem über eine SIM- Karte mit Datenrufnummer (zusätzlich zur Sprachrufnummer) verfügt.

#### Einrichten einer CSD- Datenverbindung mit GSM- Modems

Sobald die zuvor beschriebenen Voraussetzungen erfüllt sind, kann eine CSD- Datenverbindung eingerichtet werden. Dabei ist zunächst sicher zu stellen, dass hardwareseitig allen Notwendigkeiten Rechnung getragen ist.

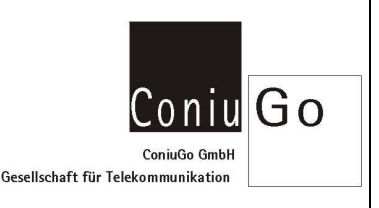

#### Einrichten der Hardware

Die Kommunikation zwischen PC bzw. Gerät und Modem findet über eine serielle Schnittstelle (meist realisiert über einen 9-poligen D-Sub- Steckverbinder) statt. Zum Einsatz kommen auch Verbindungen über USB oder – drahtlos – über Bluetooth, wobei hier über entsprechende Treiber eine "virtuelle serielle Schnittstelle" realisiert wird. Das bedeutet: Die Kommunikation wird software- und benutzerseitig genauso abgewickelt wie über eine "reale" serielle Schnittstelle.

Bei den Geräten unterscheidet man das Data Terminal Equipment (DTE mit einem D-Sub9-Stecker) und das Data Communication Equipment (DCE mit einer D-Sub9-Buchse). Als DTE fungiert der PC bzw. auf der Gegenseite der entsprechende Rechner, als DCE fungiert das Modem. Die Richtung der Signale wird aus Sicht der DTE definiert.

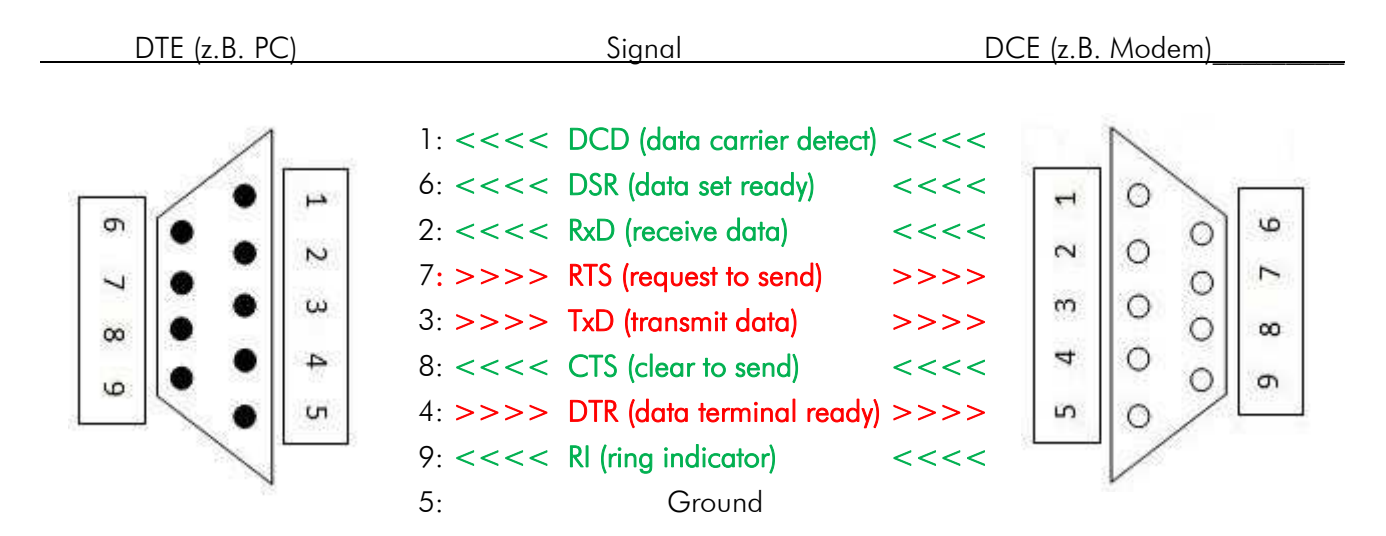

Bedeutung und Funktion der Signale ist wie folgt:

- 5 = Masse/Ground ist der Bezugspunkt für alle Signalleitungen.
- 3 = TxD ist die Leitung, auf der DTE seine Daten überträgt. Zu beachten ist, dass TxD auf der Seite des DCE eigentlich ein Eingang ist! Wie gesagt: Die Bezeichnung der Leitungen ist aus Sicht des DTE definiert.
- 2 = RxD ist die Leitung, auf der DTE Daten vom DCE empfängt. Zu beachten ist, dass dieses Signal aus Sicht des DCE eigentlich ein Ausgang ist.

Es kann sein, dass der Datenstrom für eine der beteiligten Partner zu schnell erfolgt, z.B. weil das Modem die Daten nicht schnell genug weiter versenden kann oder auch weil eine DTE Zeit zur Verarbeitung der Daten braucht. Daher muss man die Schnittstelle um zunächst zwei Leitungen erweitern, mit denen Gerät und Modem den Datenstrom vorübergehend anhalten können (Handshake 1):

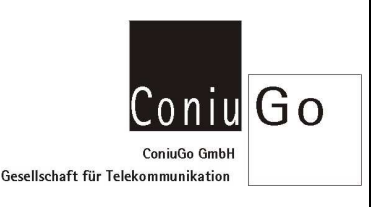

- 8 = CTS ist ein Signal mit dem DCE Bereitschaft signalisiert (clear to send).
- 7 = RTS ist ein Signal mit dem DTR den Wunsch zu senden signalisiert (request to send).

Beide Signale müssen "high"-Pegel führen (-12 bis -5 Volt), das heisst DTE muss senden wollen. Wird einer der Pegel "low" (+12 bis +5 Volt) hält der Datenstrom – vorübergehend – an.

Eine weitere Handshake- Ebene dient nicht der Steuerung des Datenstroms, sondern der Anzeige, ob die Kommunikationspartner überhaupt in Bereitschaft sind:

- $4 = DTR$  ist das Bereitschaftssignal des DTE (data terminal ready).
- $6 =$  DSR ist das Bereitschaftssignal des DCE (data set ready).

Zwei weitere Signale werden vom DCE, also vom Modem ausgesandt:

- 1 = DCE zeigt an, ob das DCE (Modem) überhaupt auf der Seite zum Telefonnetz einen Datenträger (data carrier) zur Verfügung hat. Das DCE- Signal wechselt von "low" auf "high", wenn im Terminalprogramm die Meldung "Connect" erscheint und die Datenverbindung aufgebaut ist.
- 9 = RI zeigt einen eingehenden Anruf an. Das Signal wird aktiv, wenn im Terminalprogramm die Meldungen "Ring" für einen eingehenden Anruf erscheinen.

Sinnvoll ist es auf jeden Fall, die gesamte Schnittstelle mit allen Handshakesignalen zu benutzen.

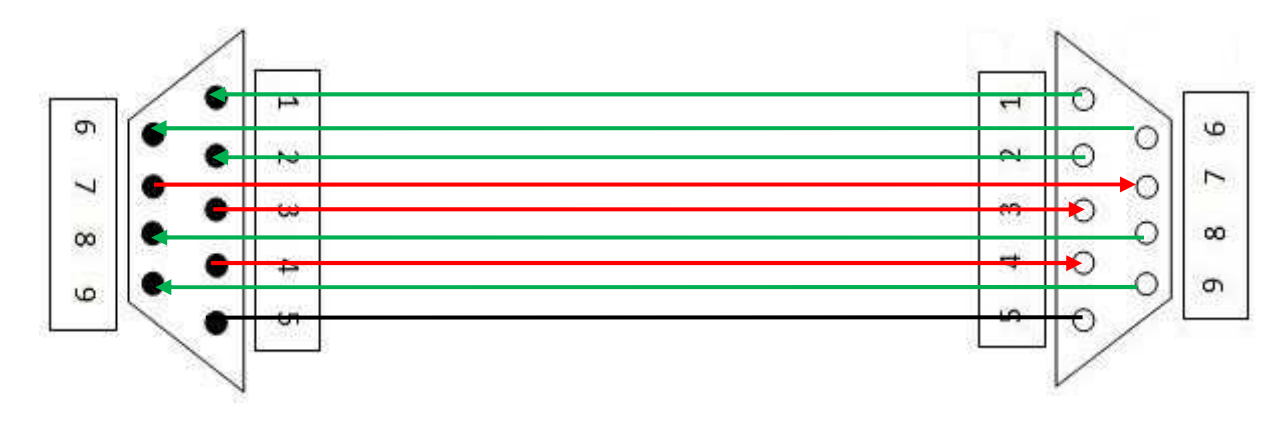

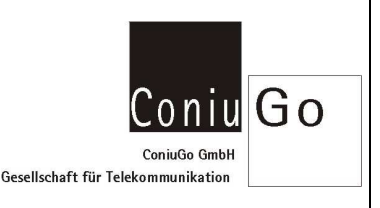

Verzichtbar ist am ehesten die RI- Leitung, weil ein eingehender Ruf auch über den Textstring "Ring" signalisiert wird.

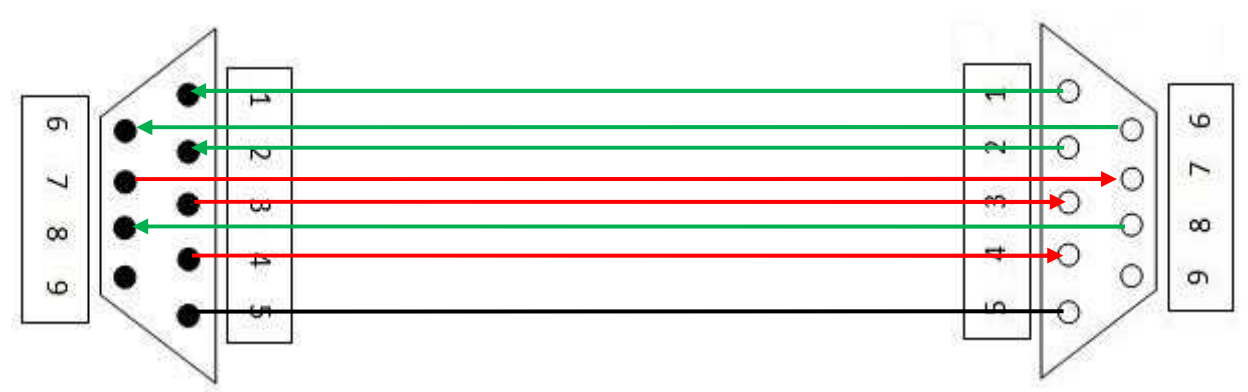

Ferner wird oft auch auf die 2. Ebene des Handshake verzichtet, z.B. wenn eine Seite diese Signale gar nicht erzeugt (kein Ausgangssignal) bzw. verarbeiten kann (kein Eingang vorhanden). Allerdings benötigt die Gegenseite unter Umständen diese Signale, weshalb man kurzerhand die zu bedienenden Eingänge mit den zu der Handshakeebene gehörenden Ausgängen verbindet (Handshake- Brücken bzw. loop-back genannt). Das entsprechende Gerät erzeugt für sich selbst das Handshakesignal. Auf der Seite des DCE bleibt eines ausgehenden der Handshakesignale unbenutzt (meistens 6 = DSR)

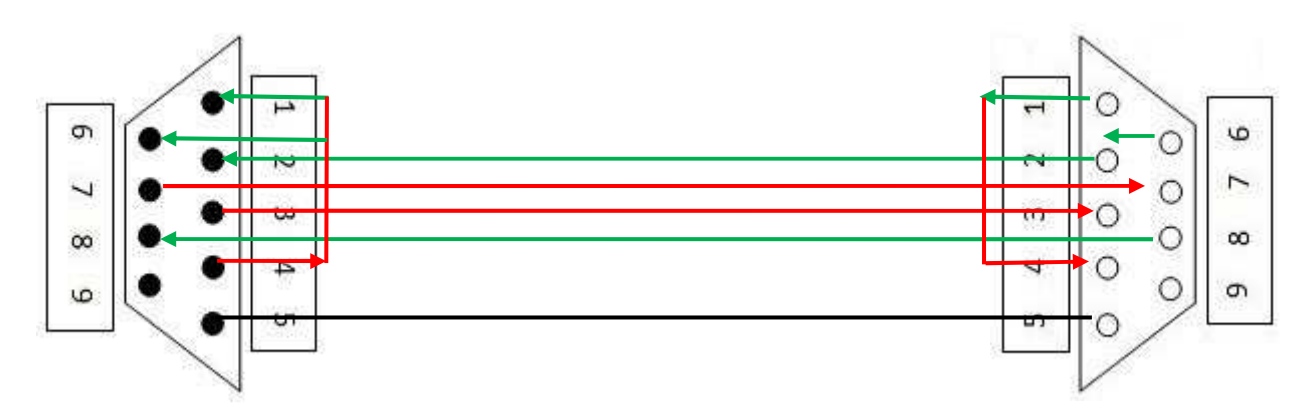

Wenn man die Steuerung des Datenstroms nicht benötigt (z.B. weil alle beteiligten Geräte schnell genug sind die Daten sofort zu verarbeiten, bzw. genügend große Pufferspeicher vorgesehen sind), kann man auch für die Datenflusssteuerung mittels RTS und CTS Handshake- Brücken verwenden.

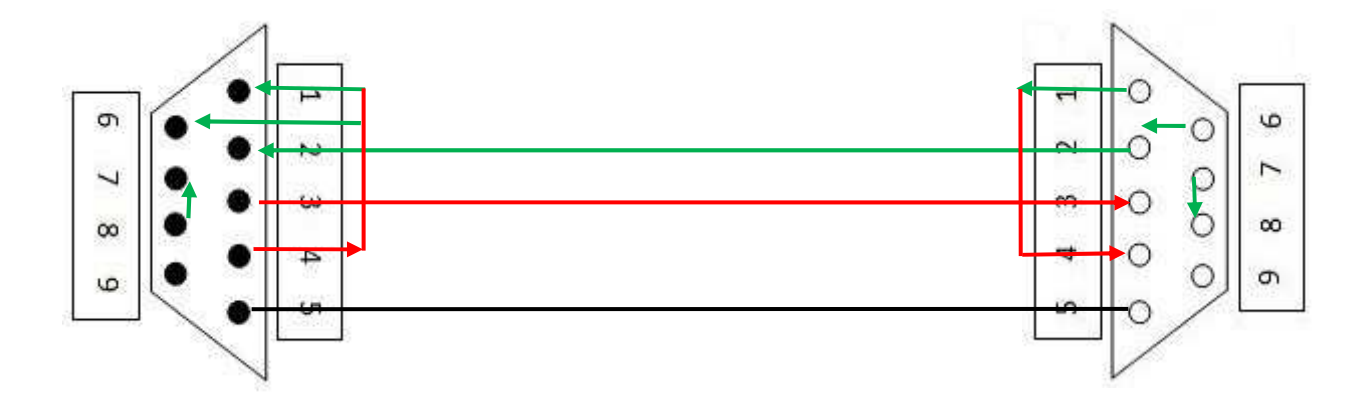

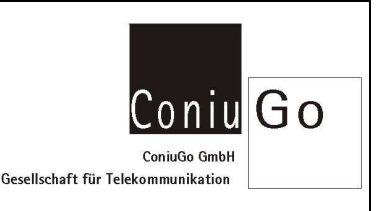

Benutzt man diese stark reduzierte RS232 Schnittstelle ohne Handshake- Signale, so müssen beide Partner in der Lage sein, die eingehenden Daten sofort weiter zu verarbeiten oder zumindest bis zu einer Pause im Datenstrom zu speichern (Datenpuffer). Möglich ist auch einen "Software- Handshake" zu verwenden, bei dem die Kommunikationspartner über den Austausch von kurzen Befehlen im Datenstrom diesen kurzfristig anhalten können (Xon / Xoff Protokoll).

Die zuvor beschriebenen Verbindungsvarianten werden auch als 9- Draht-, 8- Draht-, 5- Draht und 3- Draht-Schnittstelle bezeichnet und sind im Hinblick auf die Funktionsstabilität wie folgt zu bewerten:

- Die 9- Draht Schnittstelle (alle Leitungen) ist in jeder Hinsicht die optimale Lösung.
- Die 8- Draht Schnittstelle (ohne RI) ist ebenfalls sehr gut geeignet, denn das RI- Signal ist in fast allen Fällen verzichtbar.
- Die 5- Draht Schnittstelle (ohne 2. Handshakeebene) ist für eine stabile Verbindung ohne Probleme mit dem Speicherüberlauf als Minimum einer Verbindung zu empfehlen!
- Die 3- Draht Schnittstelle sollte nur verwendet werden, wenn der Datenstrom wirklich schnell genug verarbeitet werden kann oder wenn nach kurzen Datensequenzen Pausen im Datenstrom vorgesehen sind. Für die Kommunikation zwischen Microcontrollern wird diese Konfiguration sehr oft benutzt, für einen Modembetrieb ist sie aber in aller Regel nicht geeignet.

Abschließend soll der Vollständigkeit halber noch die Verbindung zweier DTE bzw. zweier DCE miteinander vorgestellt werden. Hierbei kommunizieren zwei Geräte mit Stecker bzw. mit Buchse miteinander, so dass von der Art des Verbindungskabels her ein sog. "Nullmodemkabel" benötigt wird. Aber auch in der Verbindung der Signale gibt es Besonderheiten, denn man kann nun z.B. nicht mehr die TxD- Leitungen miteinander verbinden, da sie aus Sicht zweier DTE zwei Ausgänge oder bei der Verbindung zweier DCE zwei Eingänge sind. Also muss zum Beispiel ber der oft gebrauchten 5- Draht- Schnittstelle wechselseitig TxD mit RxD und RTS mit CTS verbunden werden. Es kommt dadurch zu den häufig in technischen Beschreibungen erwähnten "gekreuzten Leitungen" (Leitungskreuzungen 2 – 3 und 7 – 8).

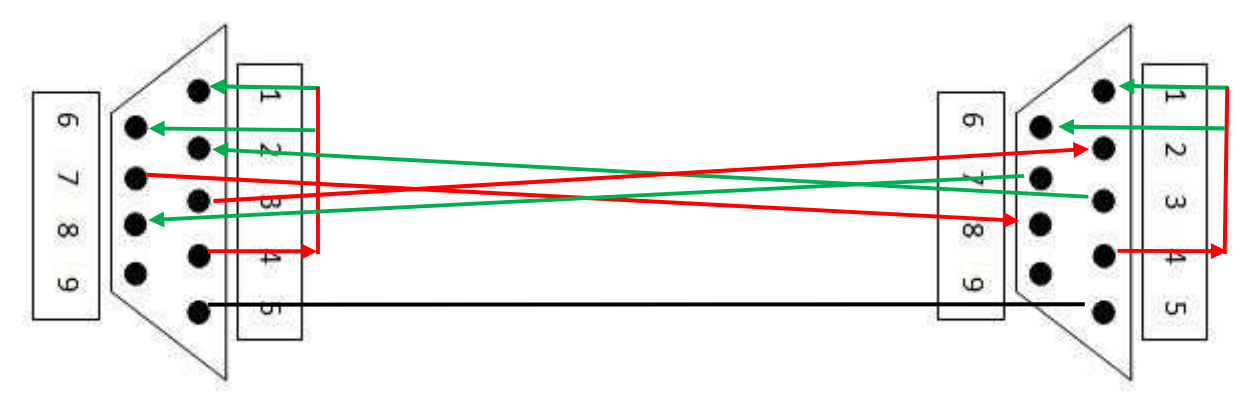

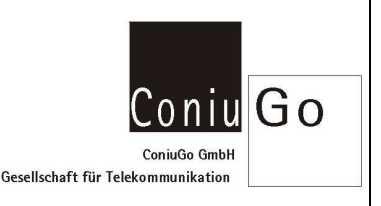

### Vorbereitung zur Anwahl

Nachdem hardwareseitig alles richtig angeschlossen ist, kann der Anruf zum Verbindungsaufbau vorbereitet werden. Zunächst muss Modem in zwei Punkten spezielle Einstellungen erhalten:

- Mit ATS0=2 wird die automatische Annahme eines Anrufs eingestellt und zwar nach 2 eingehenden "Ring".
- Mit AT+cpin=1234 wird die PIN (Beispiel: 1234) übergeben und das Modem ist bereit.

Mit folgenden Abfragen kann geprüft werden, ob das Modem eine Verbindung überhaupt aufbauen kann:

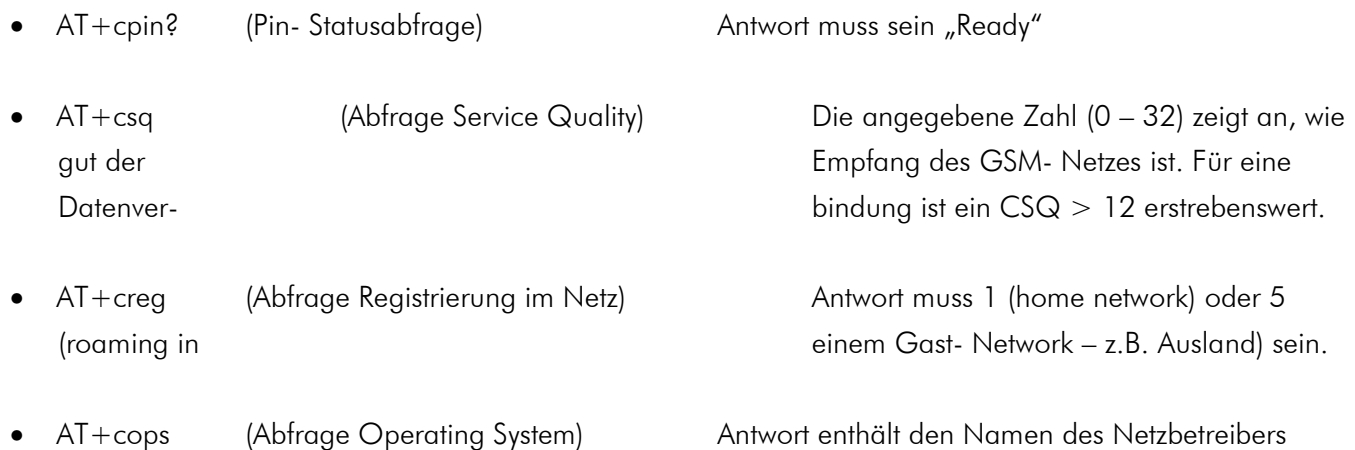

#### Anwahl der Gegenstelle

Nachdem die Vorbereitungen zur Anwahl mit positiven Ergebnissen zu den oben genannten Abfragen abgeschlossen sind, wird der Verbindungsaufbau eingeleitet. Hierzu wird mit ATD0123….45 (D = dial) die Gegenstelle mit ihrer Datenrufnummer angerufen. Durch den Text "Ring" wird der eingehende Anruf signalisiert und die Gegenstelle nimmt den Anruf automatisch nach 2 "Ring" an (S0-Parameter ist auf 2 eingestellt). Nun handeln die Modems untereinander das Protokoll aus. Bei einer Verbindung zwischen zwei GSM- Modems funktioniert das problemlos. Ist eines der Modems ein Gerät für analoge Telefonleitung oder für ISDN, muss gegebenenfalls der CBST- Parameter (connect bearer select type) über den AT+cbst- Befehl dafür eingestellt werden. GSM- Modems beherrschen dadurch die Protokolle V32 (alaoge Tewlefonie) oder V110 (ISDN).

Nach dem Anruf eines Modems wird der Verbindungsaufbau mit der Meldung "Connect" abgeschlossen. Diese Meldung kann unter Umständen auch Angaben zur Verbindungsgeschwindigkeit enthalten. Unmittelbar nach der "Connect"- Mitteilung steht die Verbindung für den Datentransfer zur Verfügung und dieser kann beginnen.

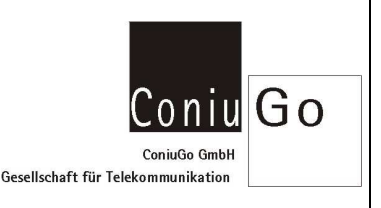

Der Abbau einer Datenverbindung kann auf zweierlei Art erfolgen:

- Die eigentlich korrekte Verfahrensweise ist die Rückkehr beider Modems vom Datenübertragungsmodus in den Befehlsmodus. Dies wird üblicher Weise durch senden von drei "+"- Zeichen von einer der beiden Seiten erreicht. Diese +++ Zeichenfolge kommt im normalen Datenstrom nicht vor und signalisiert den Modems den Wunsch des Nutzers wieder Befehle eingeben zu können. Mit ATH (H = hook) wird nun die die Verbindung von einer Seite beendet.
- Weniger fachgerecht jedoch ebenso möglich ist die Vorgehensweise, dass eine der Verbindungspartner abgeschaltet wird, bzw. einen Reset ausführt. Die Gegenstelle kehrt in der Regel von selbst in den Befehlsmodus zurück; ggf. ist auch hier ein Reset des Modems vorzusehen.

#### Anwahl über Softwareapplikation

Für zahlreiche Geräte gibt es Software zur direkten Kommunikation über eine serielle Kabelverbindung. Diese Software kann auch zur Kommunikation über eine Modemverbindung genutzt werden. In vielen Fällen ist softwareseitig vorgesehen, dass man ein Modem direkt von der Software aus ansprechen kann. In diesem Fall ist unter den in der Software vorgesehenen Menuepunkten die Einrichtung einer Modemverbindung möglich.

Häufig kann auch eine Modeminitialisierung (sog. Init- String) vorgesehen werden, der dem Modem eine Reihe aneinandergereihter Modembefehle übergeben kann. Ist dies der Fall, sollte kontrolliert werden, ob der Init- String den Befehl AT&F enthält. Dieser Befehl setzt das Modem auf die Fabrikeinstellung zurück, was sinnvoll sein kann, wenn nicht qualifizierte Personen ein Modem durch ungeeignete Befehle "verstellt" haben. AT&F kann aber auch schädlich sein, nämlich dann, wenn es zuvor gemachte sinnvolle Einstellungen rückgängig macht. Daher sollte dieses Kommando aus einem Init- String entfernt werden. Gleiches gilt für andere Kommandos, deren Sinn man nicht kennt.

Applikationssoftware, die die Möglichkeit zum Aufbau einer Modemverbindung bietet, ist in aller Regel nicht geeignet die PIN zu übergeben bzw. die Abfragen zu Netzdienst und Netzqualität zu machen. Daher wird die PIN entweder deaktiviert (Mobiltelefon benutzen) oder die PIN über ein Terminalprogramm im direkten Dialog mit dem Modem übergeben. Die Verwendung eines Terminalprogramms hat den Vorteil, dass man auch die anderen beschriebenen Abfragen machen kann, um sicher zu gehen, dass das Modem auch ins GSM- Netz eingebucht ist.

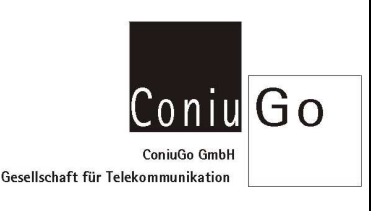

## Anwahl über Terminalprogramm mit offen halten der Verbindung

Ist die Applikationssoftware nicht in der Lage eine Modemverbindung aufzubauen, muss man auch zur Anwahl ein Terminalprogramm verwenden. Nach der Meldung "Connect" besteht die Datenverbindung und kann an die Applikationssoftware übergeben werden. Das heißt: Das Terminalprogramm wird geschlossen und auf dem gleichen COM- Port kann nun die Applikationssoftware die Verbindung benutzen. Dabei muss das Terminalprogramm aber so eingestellt werden, dass die Verbindung offen gehalten und nicht aufgelegt wird! Das Terminalprogramm Commlite ermöglicht im Menuepunkt "Modem" eine entsprechende Einstellung.

#### Besondere Hinweise

Wenn sorgfältig gemachte Modemeinstellungen auf unerklärliche Weise wieder rückgängig gemacht werden, so ist sehr wahrscheinlich ein AT&F- Befehl daran schuld (Rücksetzbefehl auf die Fabrikeinstellung). Eine Applikation oder die Windows- Modemeinstellungen versenden diesen Befehl, der abzuschalten ist!

Spezielle Modemeinstellungen müssen nicht unbedingt mit einem Init- String übergeben werden. Man kann sie auch in einem "Profil" abspeichern und das Modem veranlassen mit den Einstellungen, die im Profil gemacht sind, zu starten. Hierzu führt man alle gewünschten Einstellungen durch und wendet den Befehl AT&V (V = view) bzw. den Befehl AT&W0 (W0 = write Profil 0) zum Abspeichern in Profil 0 an.

Viele moderne PC verfügen nicht mehr über eine serielle Schnittstelle. Hierfür sind USB / RS232- Adapter verfügbar, die über USB einen virtuellen COM- Port aufbauen. Bei diesen Adaptern sind leider viele minderwertige Adapter im Markt, die eine serielle Schnittstelle nur unzureichend nachbilden. Bitte verwenden Sie einen qualitativ hochwertigen USB / RS232- Adapter.

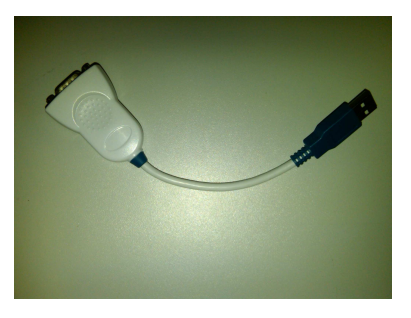

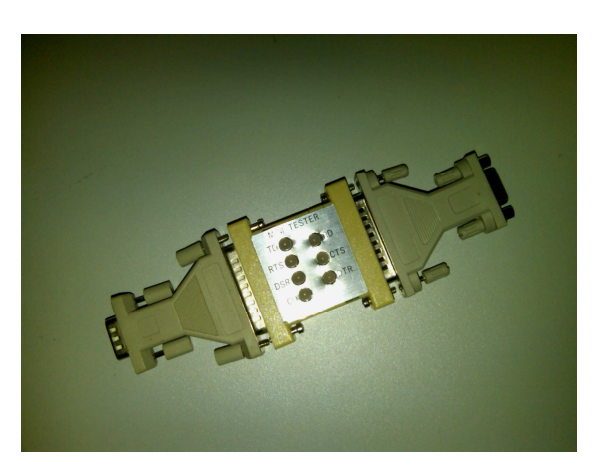

Zur Kontrolle der Signalverbindungen einer seriellen Schnittstelle eignen sich spezielle Verbindungsstecker, die zur Anzeige der Signale in der Lage sind. Auch dieses Utensil ist zur Kontrolle der Hardwareverbindung und zum Auffinden fehlender Signale sehr nützlich.